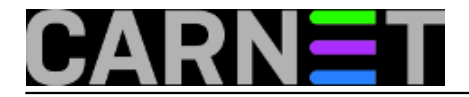

## **Screen: Osnove korištenja**

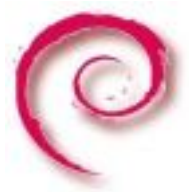

Dok administrirate udaljeno računalo često se javi potreba za *multitaskingom*, obavljanjem više poslova odjednom. Ako ste fizički prisutni uz server, to jest radite za konzolom, nema problema: otvorite dodatne virtualne konzole kombinacijom tipki Alt-F2, Alt-F3 itd. Ako radite sa svog osobnog računala, prvi impuls je da za novi posao otvorite novi terminal, a to znači da se još jednom ulogirate pomoću SSH protokola. No to je nepotrebno rasipanje resursa, a neki kažu i da je to znak da niste pravi znalac. Pravi znalci koriste program *screen*. :)

Lako ga je instalirati:

# apt-get install screen

Nakon čega ga pokrenete:

## # screen

Dobit ćete pozdravni ekran, na kojem piše da je program slobodan i objavljen pod GPL licencom, ali tu je, za svaki slučaj, adresa na koju možete poslati pizzu ili pivo. :)

Sada je pred vama uobičajeni terminal, na prvi pogled ništa neobično. Pokrenite u njemu, na primjer, naredbu top. Zatim otvorite drugi ekran, kombinacijom tipki *Ctrl-a c***.** *Control a* je takozvana escape sekvenca, koja označava da je tekst koji slijedi naredba i neće se vidjeti na ekranu, a *c* (skraćeno od create) je naredba za stvaranje novog prozora s vlastitom ljuskom. U novom ekranu pokrenite neku drugu naredbu, na primjer ls -l.

Sada se možete prebacivati između otvorenih ekrana tipkajuću escape sekvencu plus redni broj ekrana. Brojanje počinje od nule, kako to već biva na Unixu. Dakle *Ctrl-a 0* vas prebacuje na ekran u kojem ste pokrenuli top, *Ctrl-a 1* u drugi ekran na kojem je izlistan sadržaj direktorija. Ako pritisnete brojku koja je veća od broja otvorenih ekrana, na dnu terminala dobit ćete popis aktivnih ekrana s naredbama koje ste u njima pokrenuli.

Iz ekrana izlazite naredbom *exit* (ili *Ctrl-d*). Izlaz iz zadnjeg otvorenog ekrana je ujedno i izlaz iz programa, pa ćete na komandnoj liniji dobiti poruku:

[screen is terminating]

Screen možete pokrenuti i s parametrima, na primjer:

# screen vi /etc/apt/sources.list

pa ćete otvoriti novi ekran u kojem pokrećete *vi* i editirate datoteku. No u tom slučaju je ponašanje ekrana nešto drugačije: kad izađete iz editora nestat će i ekran u kojem ste radili.

Zanimljivo je da istu naredbu možete upisati i unutar screena. Neće se pokrenuti nova instanca programa, već samo novi ekran s vlastitom ljuskom.

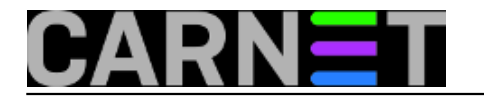

Od screena se možete "otkvačiti" sekvencom *Ctrl-a d* (detach). Time ste samo maknuli ekrane, no procesi su i dalje aktivni u pozadini. Vratit ćete se na staro ako napištete:

# screen -r

gdje *r* stoji za *resume*, nastavi. U međuvremenu se možete i odlogirati, a kad se ponovo ulogirate, *screen -r* će vas vratiti tamo gdje ste stali. To znači, na primjer, da se popodne možete spojiti od kuće i nastaviti započeti posao.

To će za početak biti dovoljno. Za radoznale, napredno korištenje i konfiguriranje *screena* obradit ćemo u nastavku.

Vezani članci:

[Screen: dijeljenje terminalske sesije](https://sysportal.carnet.hr/node/1126) [1]

[Konfiguracija screena](http://sistemac.carnet.hr/node/1146) [2]

[Byobu - obojite ekran](https://sysportal.carnet.hr/node/1150) [3]

čet, 2012-10-25 19:31 - Aco Dmitrović**Kuharice:** [Linux](https://sysportal.carnet.hr/taxonomy/term/17) [4] **Kategorije:** [Operacijski sustavi](https://sysportal.carnet.hr/taxonomy/term/26) [5] **Vote:** 0

No votes yet

**Source URL:** https://sysportal.carnet.hr/node/1123

## **Links**

- [1] https://sysportal.carnet.hr/node/1126
- [2] http://sistemac.carnet.hr/node/1146
- [3] https://sysportal.carnet.hr/node/1150
- [4] https://sysportal.carnet.hr/taxonomy/term/17
- [5] https://sysportal.carnet.hr/taxonomy/term/26